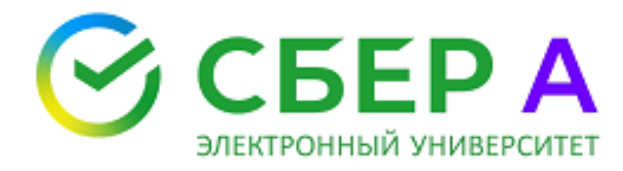

### **ИНСТРУКЦИЯ**

#### **по регистрации на участие в вебинаре на тему:**

## «Как стать подрядчиком работ по капитальному ремонту многоквартирных домов в Республике Карелия»

# **СИСТЕМНЫЕ ТРЕБОВАНИЯ К НАСТРОЙКЕ РАБОЧЕГО МЕСТА**

Для корректной работы с дистанционным курсом необходимо следующее программное обеспечение:

- операционная система ОС MS Windows 7, Windows 8(8.1) или Windows 10
- браузер Google Chrome (предпочтительнее), Internet Explorer
- > JavaScript
- поддержка Flash Player
- $\triangleright$  включение ActiveX в настройках браузера
- отключение блокировки всплывающих окон

## **РЕГИСТРАЦИЯ В ВЕБИНАРЕ**

Для начала работы необходимо перейти по ссылке <https://univer.sberbank-ast.ru/mkc-sber/s/58dmKf> и заполнить все поля с символом *<sup>|</sup>* (Рис. 1).

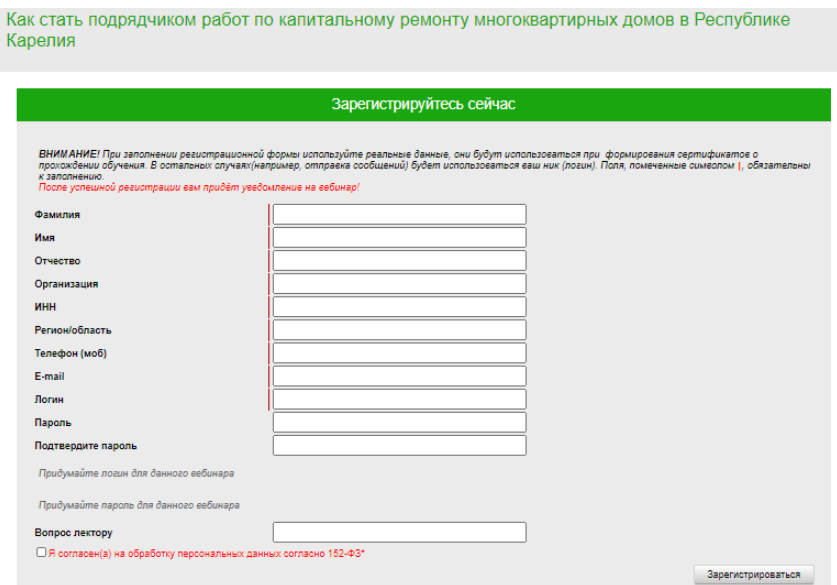

*Рис.1 Страница регистрации на вебинар.*

После корректного ввода данных и успешной регистрации, на почту придет письмо с ссылкой на вебинар.

В случае неверного написания ФИО – направьте на адрес [univer@sberbank-ast.ru](mailto:univer@sberbank-ast.ru) письмо с темой "Исправление ФИО".

Письмо должно содержать неверное ФИО (точно совпадающее с написанием в Электронном университете) и верное ФИО.

1. После Вам нужно перейти по ссылке в письме (Рис. 2).

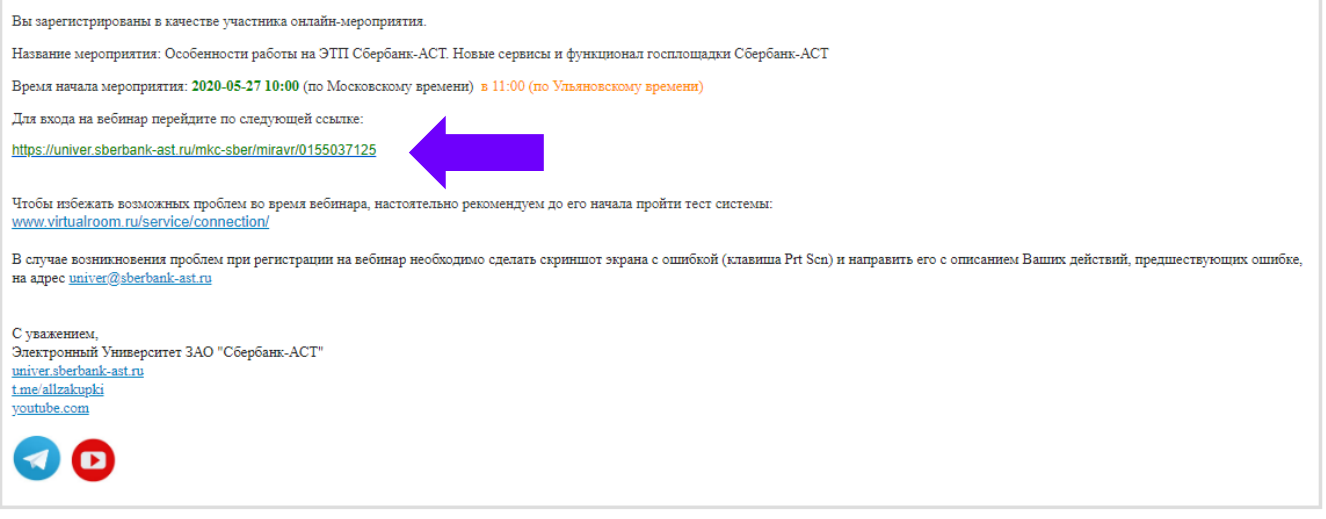

*Рис.2 Письмо с ссылкой на вебинар.*

После нажатия на ссылку начнется загрузка виртуальной комнаты (Рис. 3).

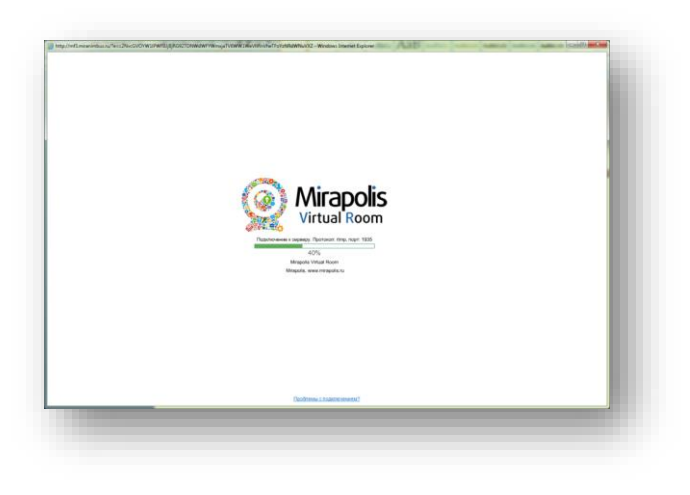

*Рис. 3 Загрузка «виртуальной комнаты»*

После загрузки, откроется виртуальная комната (Рис. 4).

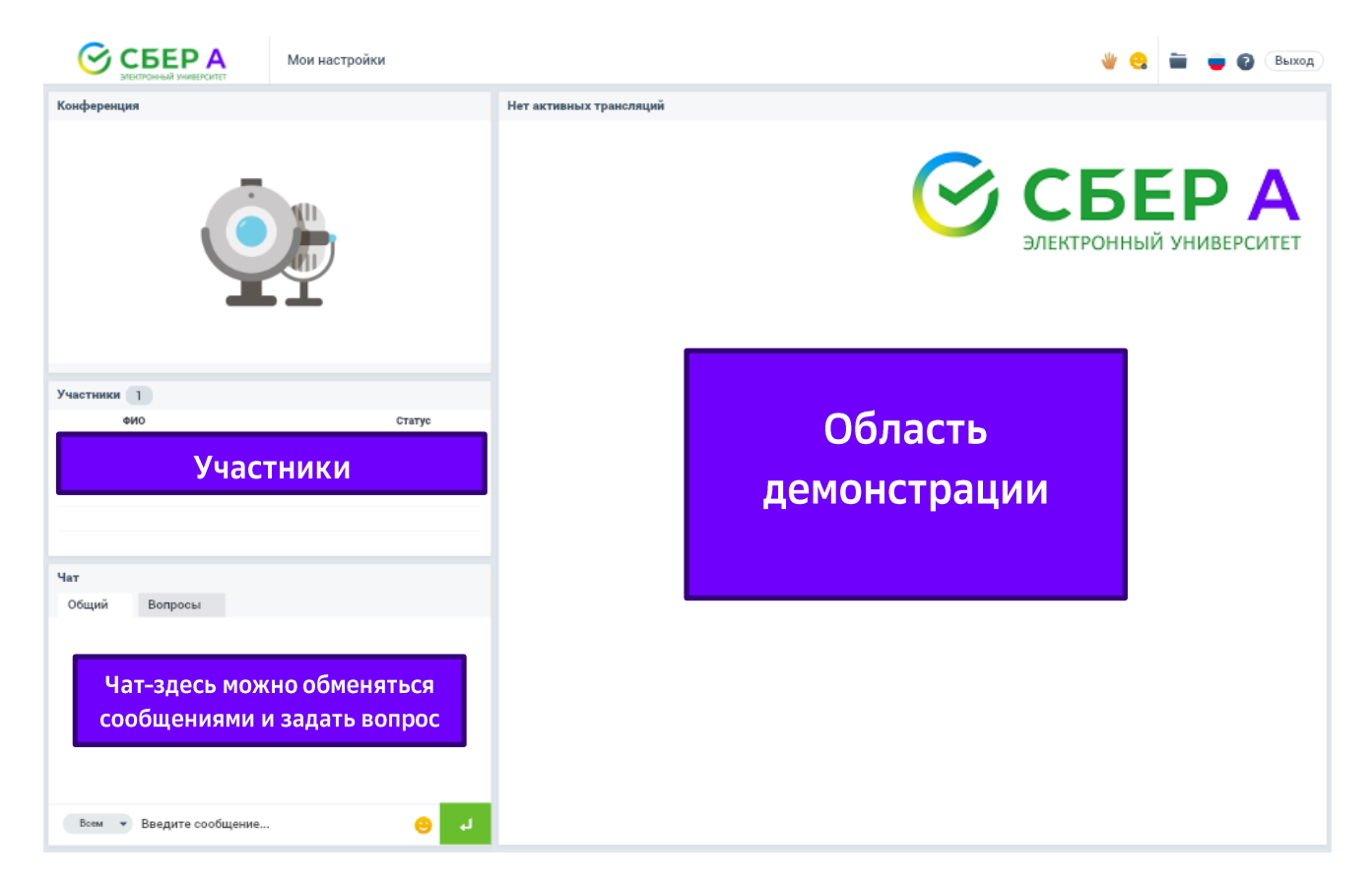

*Рис.4 Схема «виртуальной комнаты»*

Не позднее, чем за день до начала мероприятия Вам нужно проверить доступ к вебинару перейдя по ссылке.

**ВНИМАНИЕ!** В случае возникновения проблем по поводу участия в вебинаре необходимо сделать скриншот экрана ошибки (клавиша Prt Sc) и направить его с описанием Ваших действий, предшествующих ошибке, на адрес [univer@sberbank-ast.ru](mailto:univer@sberbank-ast.ru)

С вопросами Вы также можете обратится с 09:00 до 18:00 по МСК

на электронную почту [avbenazirova@sberbank-ast.ru](mailto:avbenazirova@sberbank-ast.ru)

по телефону 8 926 189 82 31 – Беназирова Анастасия Викторовна